*Superior Science. Human Delivery.®*

#### MicroPort– MoM THA Post-Market Study *MMI Project Number: 553*

#### *Study Site Initiation*

An Overview of Image Acquisition & Transfer Procedures

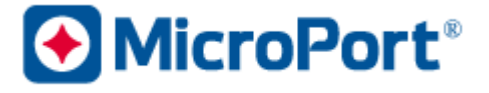

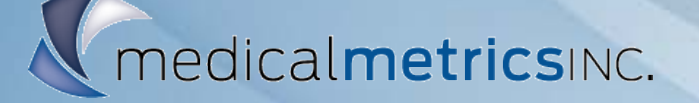

*© Medical Metrics, Inc.- CONFIDENTIAL*

## **Purpose & Background**

- Ensure that the site begins the project with a clear and shared understanding of the project scope.
- Prospective, Regulated, Multi-Center, Controlled, USA **Study**
- Imaging Modality: MRI
- This presentation covers:
	- **Image Acquisition Protocol** (IAP)
	- **Image Transfer Protocol** (ITP)

**\*Each site will receive a copy of this presentation**

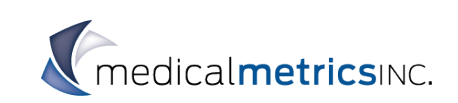

## **Image Acquisition**

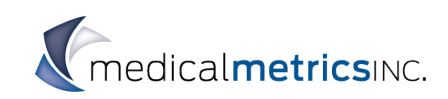

## **Imaging Summary**

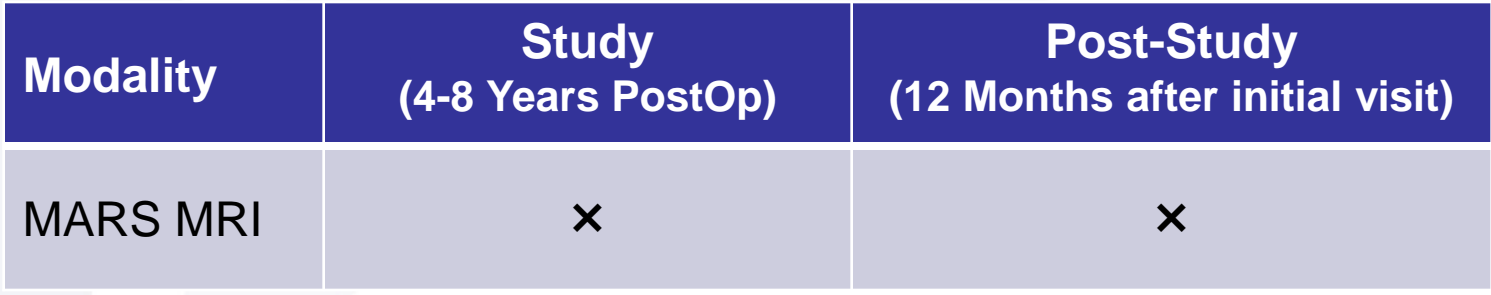

- 1. No imaging will be required for subjects in the 'Non-implanted' study cohort
- 2. Only implanted, non-revised subjects diagnosed with ALTR at the initial study visit will have an additional MR visit 12 months after the initial MRI exam

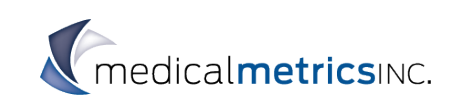

#### **Image Acquisition Protocol** *MRI Guidelines*

- **Hardware** 
	- 1.5 Tesla scanner required, approved for clinical use
	- Phased array body coil
	- Variations in acquisition parameters expected
- Subject and Positioning
	- Administer standard safety screening form
	- Subjects to lie supine, "head first"
	- Legs with 15° rotation, knees with 10° flexion
	- Strap for securing coil, padding under knees OK
	- Instruct subjects to remain still
	- No contrast will be used

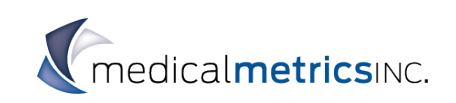

#### **Image Acquisition Protocol** *MRI Guidelines*

- Imaging Anatomy
	- Large FOV (both hips): 34 cm x 34 cm or larger
	- Small FOV (treated hip only): 20 cm x 20 cm
	- Imaging slab to be constant through sequences with same orientation
- **Image Acquisition** 
	- Use Auto Shimming
	- Do NOT use parallel imaging methods (e.g., SENSE, GRAPPA)
	- Center anatomy in FOV
	- Use initial Study visit scans for repositioning on later follow-up scans
	- TR may vary due to scanner hardware limits though should be within specified range.
		- Can use phase oversampling and/or modify # of slices to adjust TR, as needed
	- Standard-of-care sequences may be added
	- **Use highest receiver bandwidth possible**
- **Image Format** 
	- DICOM, include image viewer if possible

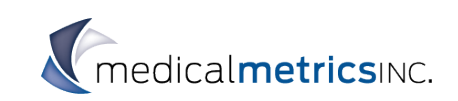

#### **Image Acquisition Protocol** *MRI Protocol Set-Up*

- **Save the Protocol and name it "MMI MicroPort 553" or "MMI MicroPort 553 (Site #)".**
- **Do not use Research Mode – sequences may not be able to be automatically sorted in database.**
- **Avoid generating secondary DICOM files / other post-processing steps.**
- **Only remove patient identifying information during deidentification.** Do not remove sequence details.
- **Send MMI a copy of the Exam Card for review** prior to scheduling subjects for imaging.

Can also review protocol implemented on healthy volunteer.

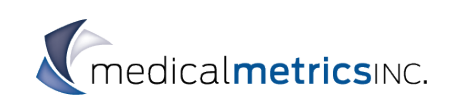

#### **Image Acquisition Protocol** *MRI Protocol Set-Up*

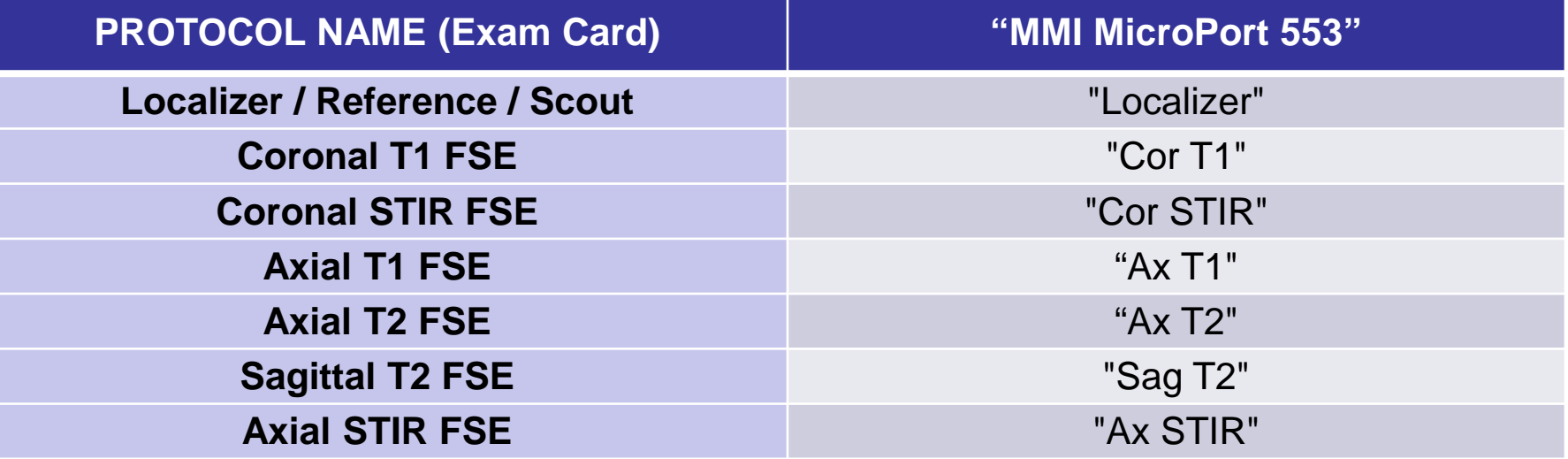

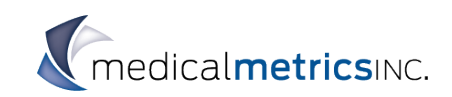

## **Image Quality Monitoring & Feedback**

(MMI provides feedback on contrast, resolution, positioning, artifact and acquisition settings)

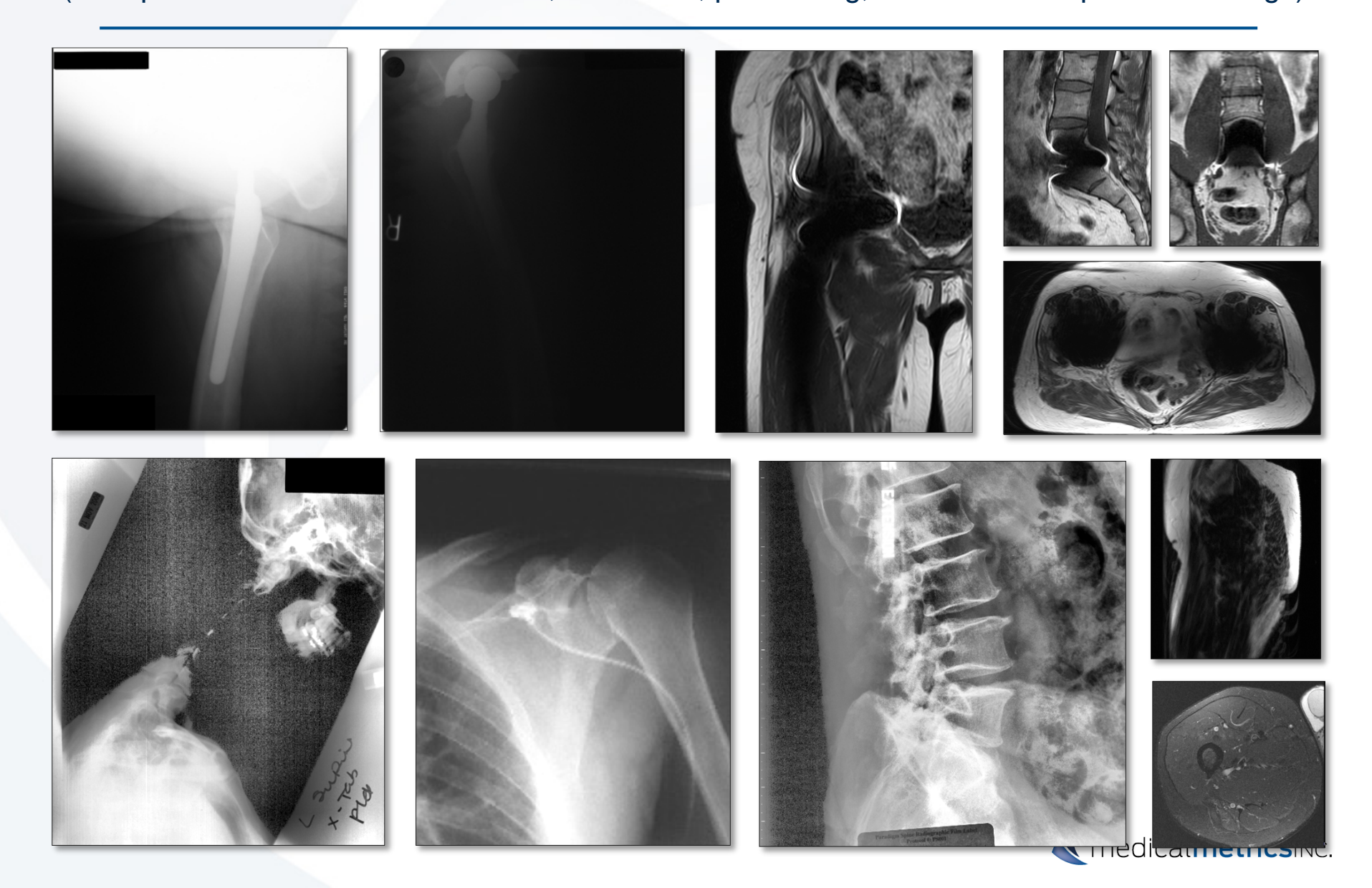

#### **Image Acquisition Protocol** *General Guidelines*

- **Follow all imaging safety requirements specified by your institutional guidelines.**
- When possible, review prior scans while planning and acquiring images at later follow-up visits.

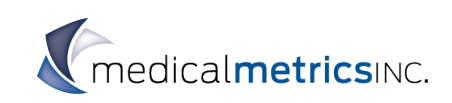

# **Image Transmittal to Core Lab & Logistics**

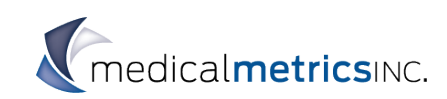

#### **Subject Identification Code**

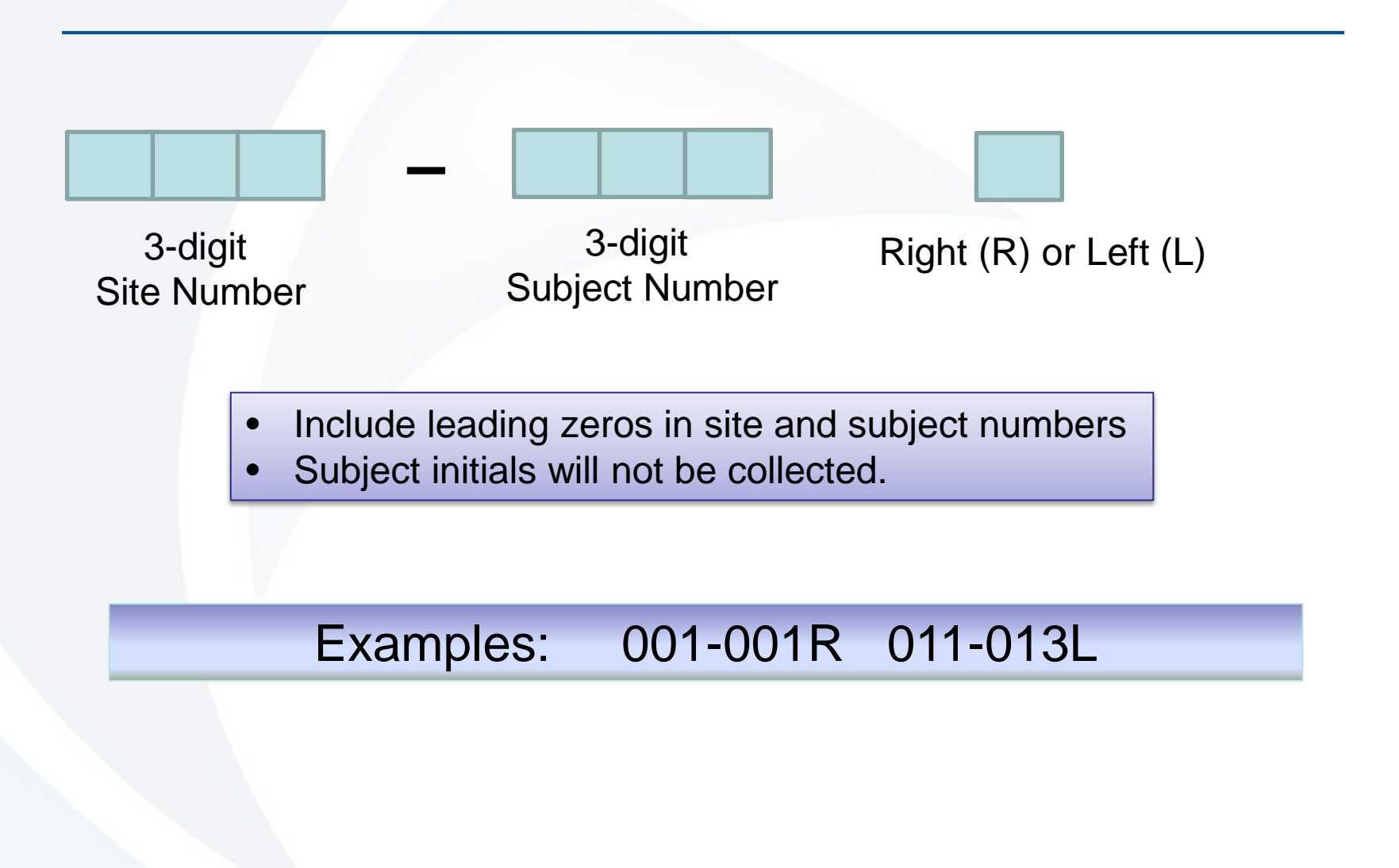

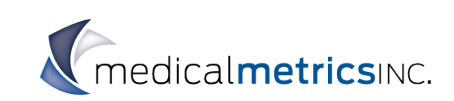

## **Image Quality Control**

All images go through QC steps:

- **1. Image Labeling Inspection (ILI):** conducted to ensure there are no discrepancies in the subject ID, visit designation, visit date, or any other study information.
- **2. Image Quality Evaluation (IQE):** conducted to ensure the imaging parameters are compliant with the Image Acquisition Protocol and that the image quality is sufficient for use in the study.
- **3. Review by Project Manager/Technical Project Manager** if needed, depending on the complexity of the issue.

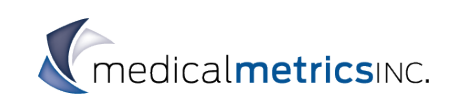

## **Image Quality Control** QC & Discrepancies

- Discrepancies are identified and relayed in real time via email notification sent to the site with a CC to sponsor.
- All discrepancies are tracked internally by a Discrepancy number.
- Email notification of a discrepancy will always include a Discrepancy number.
- Response to discrepancies should always reference the Discrepancy number.

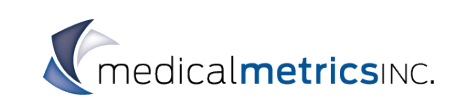

## **Image Quality Control** Sample Discrepancy Notification

- Discrepancy#: 12345
- Subject ID: 001-011R
- Visit Date: 05-May-16
- Visit Designation: Pre-Op
- 

• Issue: The CD received did not contain any images.

• Action Requested: Please send the image(s) with a new transmittal form.

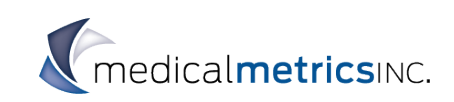

## **Image Quality Control** Labeling

- All subject-identifying protected health information (PHI) should be removed from the images/metadata before transfer to MMI:
	- Name, Birthdate, Medical Record Number, etc.
- Do not remove sequence or image details:
	- Image Date, Study Description, Protocol Name, etc.

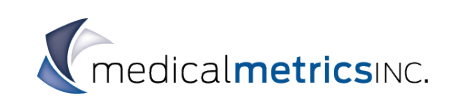

### **Image Quality Control** Out-of-Scope Imaging

- Out-of-Scope Images could be:
	- Receipt of non-required modalities
		- ex: CT received in a MR study
	- Receipt of imaging not relevant to treatment site
		- ex: Shoulder images received for a hip study
	- Receipt of non-required visits
		- ex: Week 30 imaging received
- MMI will contact the sponsor on preferred method of handling out-of-scope images

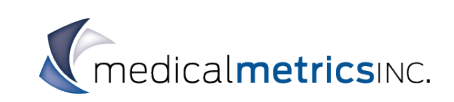

## **FTP and Courier Transfers**

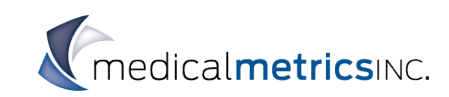

## **Overview of Image Transfer Process**

- Obtain image(s) from radiology workstations/ PACS.
- **[De-identify](#page-23-0) all subject-related PHI.**
- [Label images/Name files](#page-23-0) with subject ID and visit designation.
- Complete the <u>[image transmittal form](#page-29-0)</u>.
- Submit image(s) to MMI w/image transmittal form.
- Resolve any [discrepancies.](#page-29-0)
- [Returned](#page-31-0) to the site: image transmittal forms and images (if media were submitted).

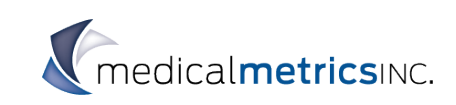

## **Workflow & Image Lifecycle**

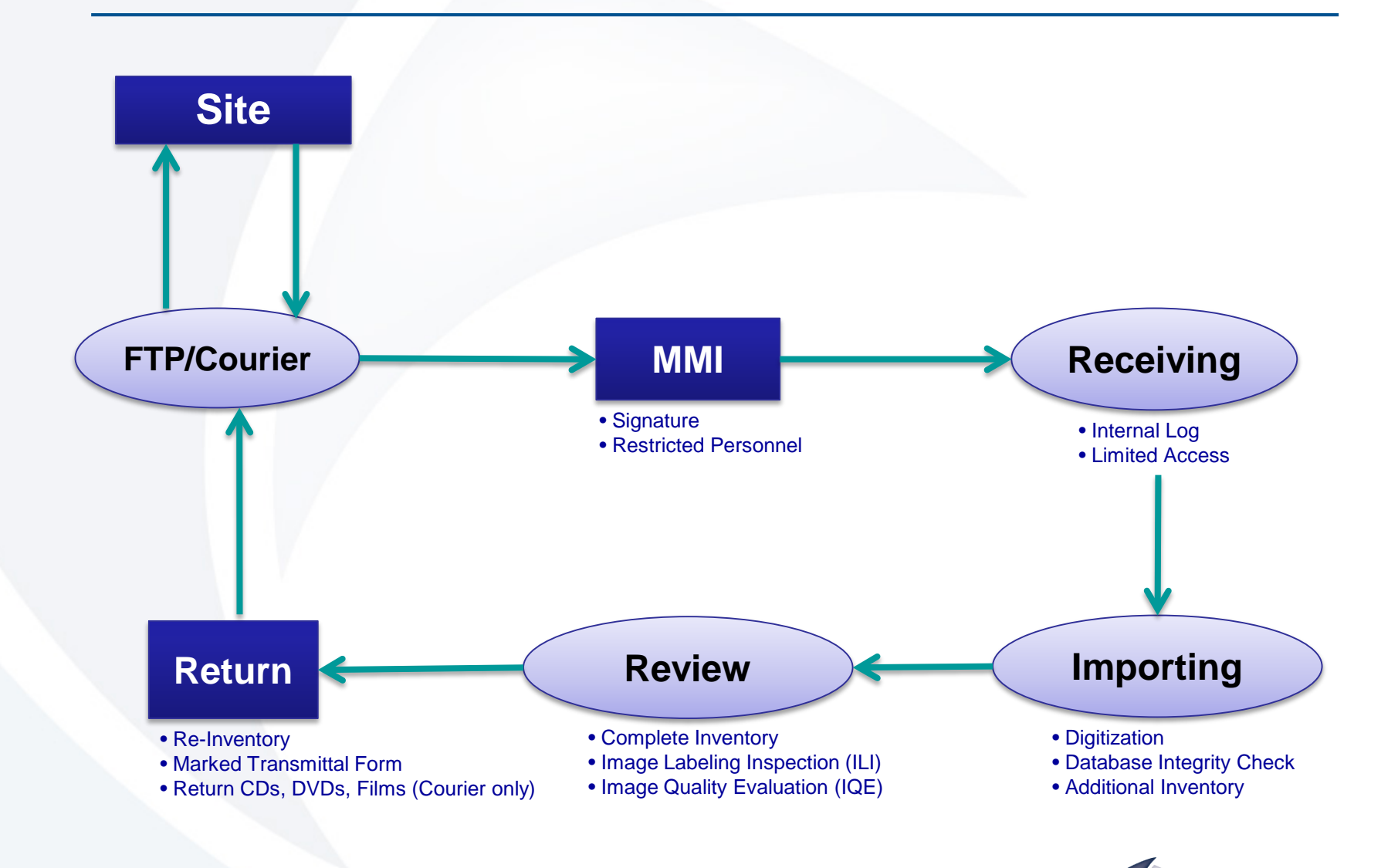

MMI does not store nor destroy media, all images are returned to the site.

## **Image Transmittal Form**

- A transmittal form must accompany all images!
	- Provides:
		- Inventory of all images in shipment
	- Documents:
		- Shipment, Receipt, Return
- For Courier Images:
	- Transmittal form must be in parcel
- For FTP Images:
	- Transmittal form must be faxed/emailed
- Use one row per subject, per visit.
	- Can have multiple subjects on one form.

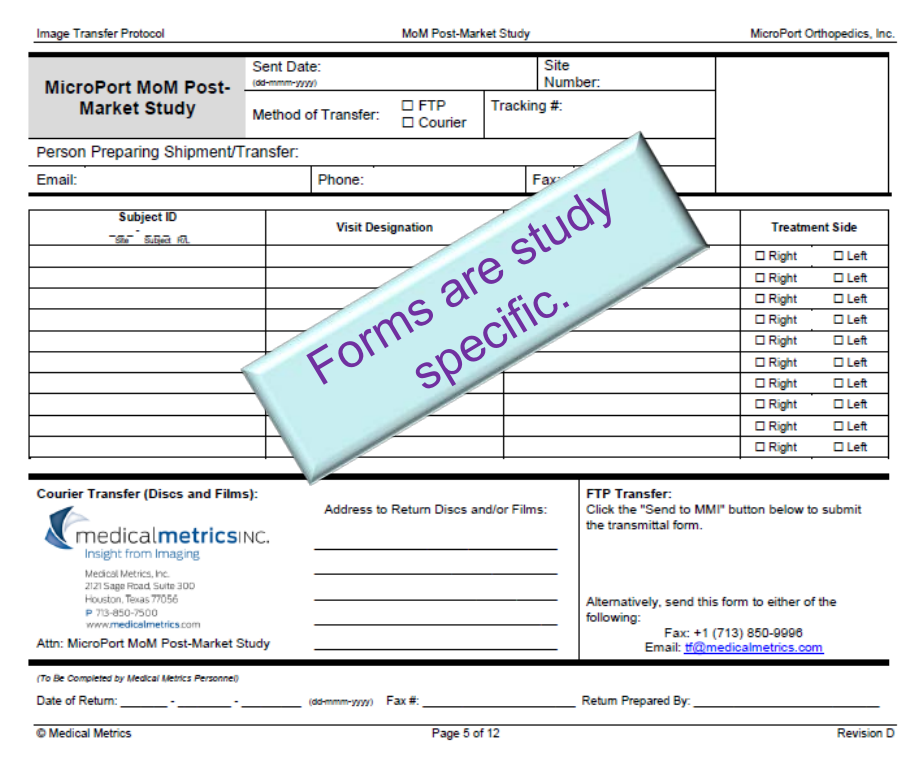

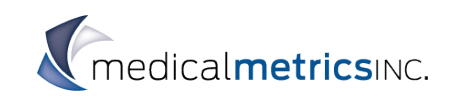

## **Completing the Transmittal Form**

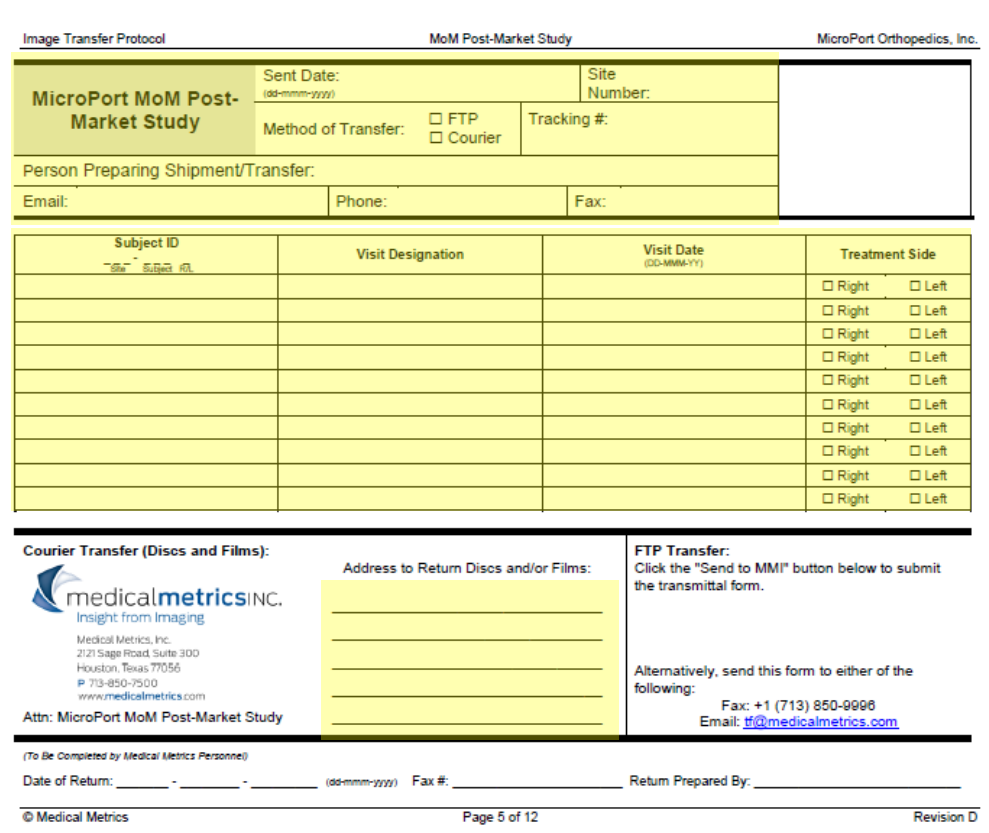

- All items indicated in yellow must be completed on the transmittal form:
	- $\checkmark$  Sent Date
	- $\checkmark$  Method of Transfer
	- Site Number
	- $\checkmark$  Tracking Number (if courier)
	- $\checkmark$  Name/Email/Phone/Fax of person preparing shipment
	- $\checkmark$  Subject ID, Visit Designation, Visit Date, and Treatment Side
	- $\checkmark$  Address for returning films, CDs, DVDs (Not needed for FTP transfers)
	- $\checkmark$  If you are sending replacement images, indicate that on the transmittal form. (avoids creation of discrepancy)

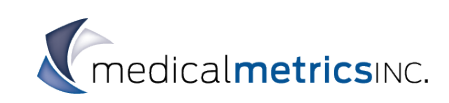

## **Image Transmittal Form**

• All images should be sent/transferred to MMI as soon as possible.

- If extra images were acquired outside of the stated visit windows due to clinical concerns, they will be imported into the database as "Unscheduled Visits".
	- Identify extra images on Transmittal Form

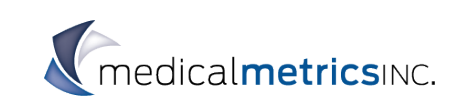

## **Digitization & DICOM**

#### <span id="page-23-0"></span>• Digitization requirements:

- At least 150 dpi (dots per inch).
- No photocopies
- File format:
	- DICOM

#### • DICOM Images

- File Name: text string (*format is unrestricted; e.g. image0001.dcm)*
- File Type: \*.dcm or DICOMDIR
- Directories / Labeling must contain:
	- Site #, Subject ID, Visit Designation
- Directories / Labeling should/may contain:
	- Exam view, Treatment Side, Visit Date

Filename is typically automatically generated by workstation

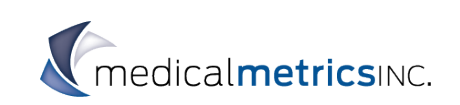

### **Folder Structure**

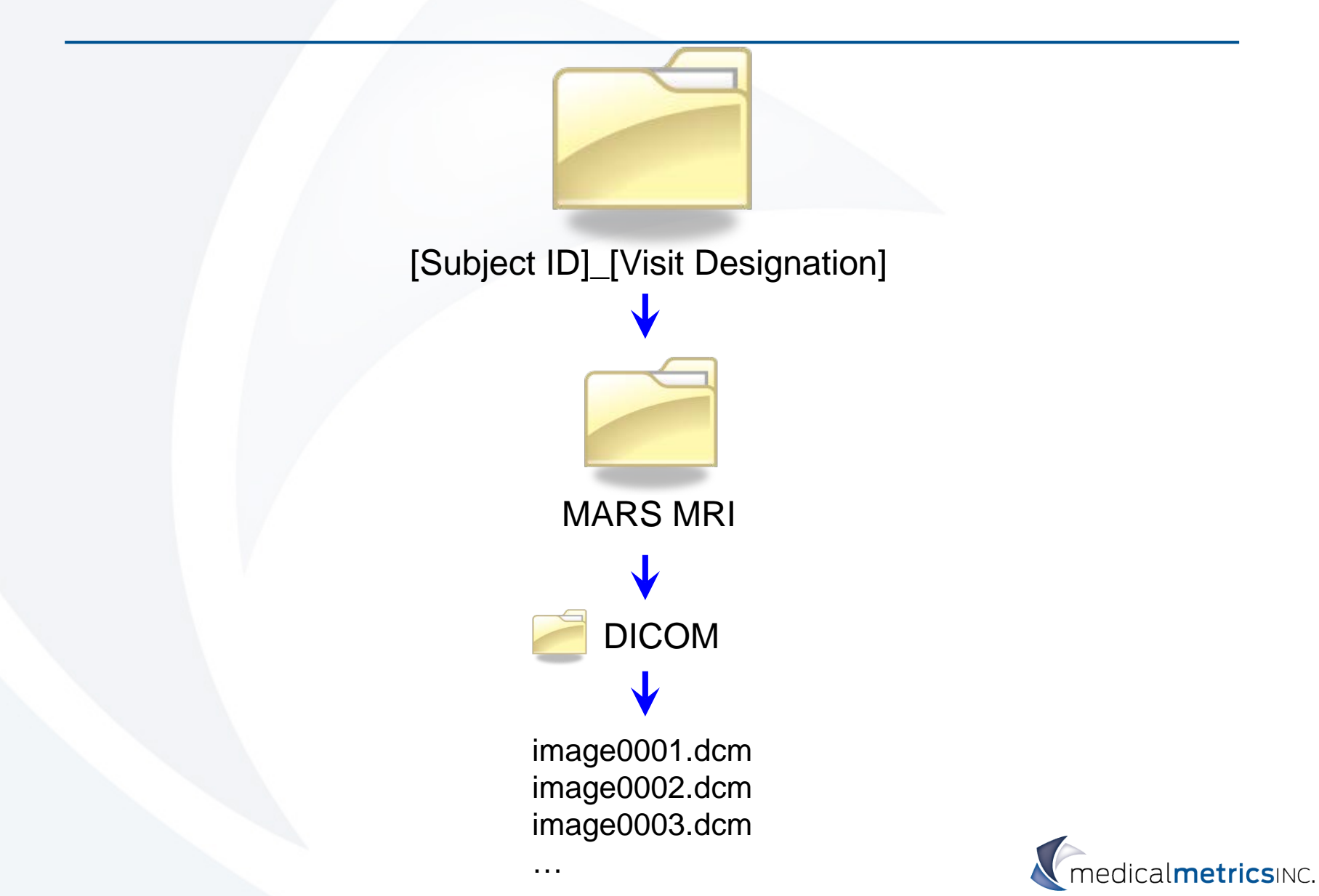

# **Digital FTP Transfer**

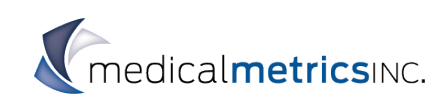

## **File Transfer Protocol (FTP)**

- Instructions located in Image Transfer Protocol
- Each site will receive a user ID and password for FTP transfers.
	- Contact the Project Manager for details.
- Image file names should be formatted with:
	- Subject ID
	- Visit Designation
	- Absolutely NO SUBJECT NAMES in filename
- Fax or email image transmittal form to MMI:
	- Fax: +1 (713) 850-9996
	- Email: [tf@medicalmetrics.com](mailto:tf@medicalmetrics.com)
	- Do **not** transfer image transmittal form using FTP

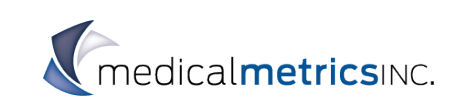

## **FTP Instructions**

- download/install FileZilla (or other FTP client)
	- Free at [https://filezilla-project.org](https://filezilla-project.org/)
	- Recommended, not required  $\rightarrow$  other clients can be used

• Run FileZilla:

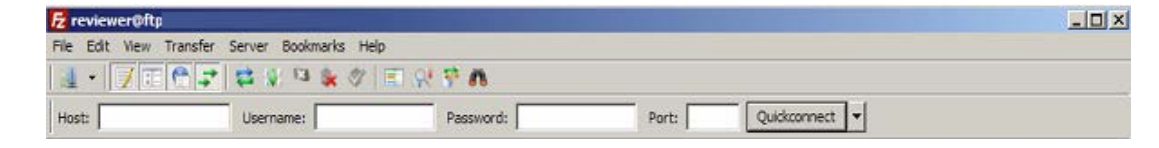

- **Host:** data.medicalmetrics.com
- **Secure Host:** ftpes:\\data.medicalmetrics.com
- **Username:** assigned by MMI (project-specific)
- **Password:** assigned by MMI (project-specific)
- **Port:** (empty)
- Click "Quickconnect"

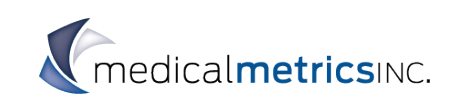

## **FTP Instructions**

In the future, you can select MMI's server from the dropdown list under the arrow adjacent to the Quickconnect button.

- Local drive is on left.
- Remote server (MMI) is on right.
- Transfer images from local drive to remote server:
	- "Drag and drop"
	- Right click  $\rightarrow$  "Upload Files"

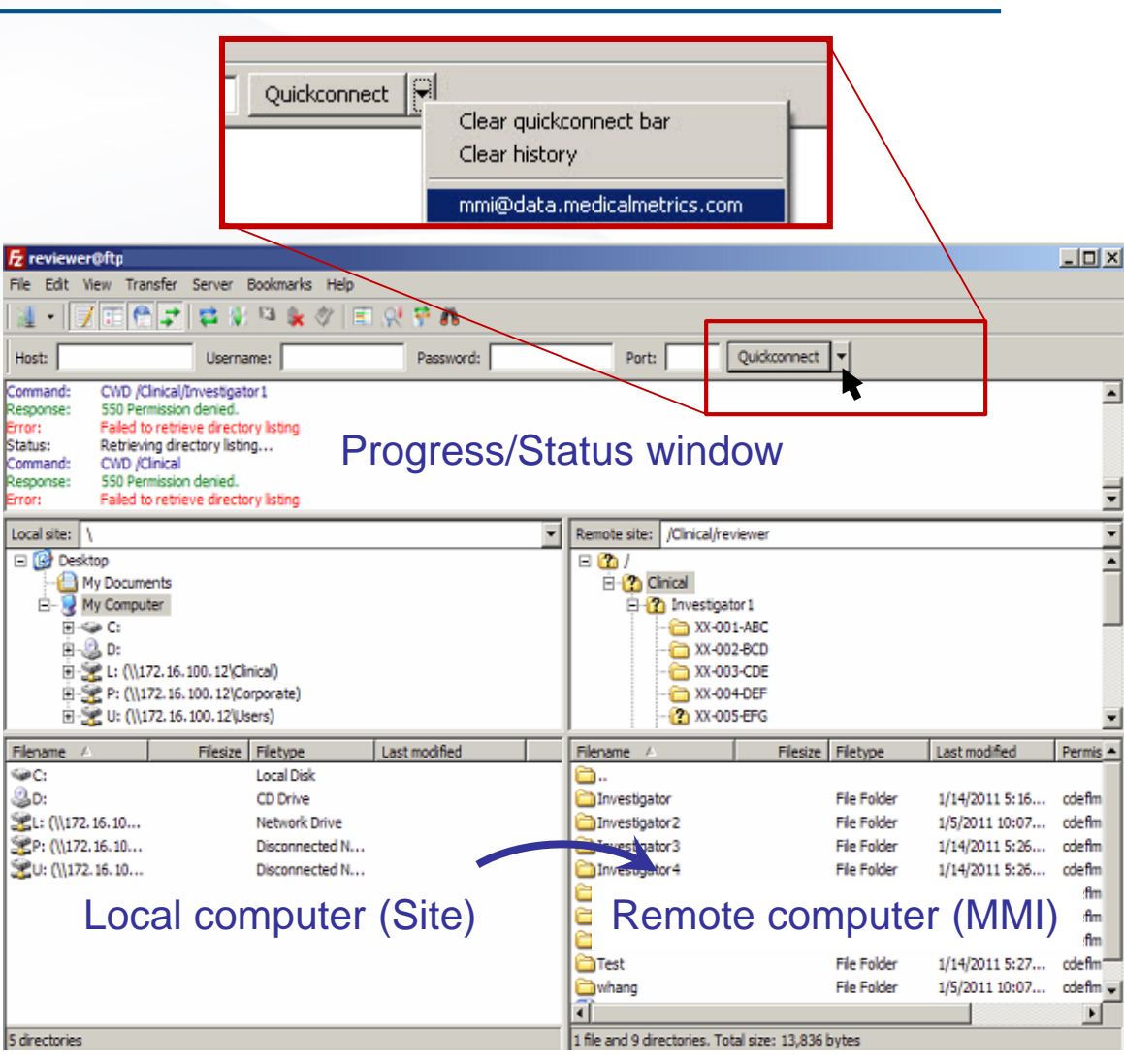

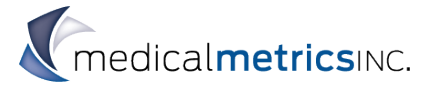

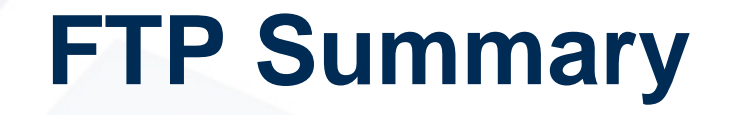

- <span id="page-29-0"></span>1. Most likely to occur directly after a patient visit.
- 2. FTP reduces the potential for labeling errors.
	- (i.e. CD labels, Sleeve labels, etc.).
- 3. Transmittal form is required.
- 4. Do NOT upload transmittal form to FTP.
- 5. Submit transmittal form either via fax or email.
- 6. No need for MMI to return images back to the site.
	- Only the marked up transmittal form by fax.

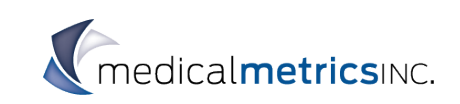

## **COURIER TRANSFERS**

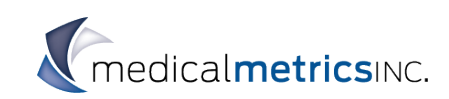

#### **Courier**  Labels

<span id="page-31-0"></span>

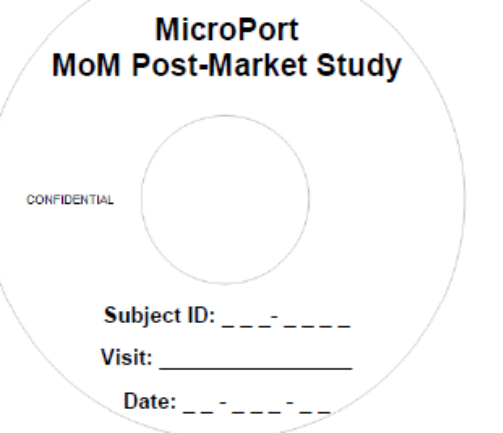

#### • CD Label • CD Sleeve/Case Label

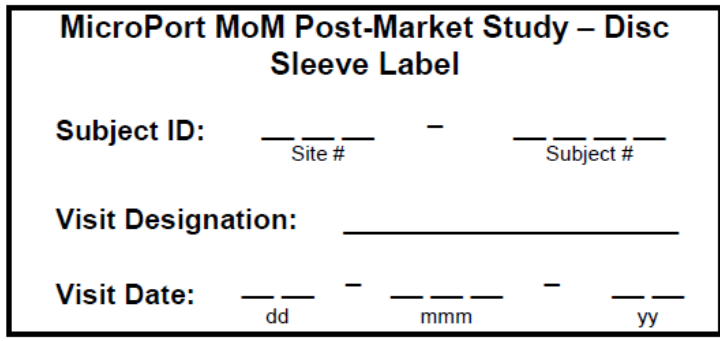

Only to be placed on the sleeve or jewel case. Do NOT place directly on disc as the center hole may be obstructed.

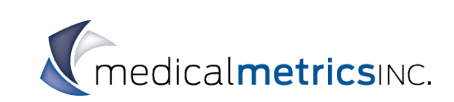

## **Courier Summary**

- All labels and forms are supplied to the site by MMI.
- Both CD and CD sleeve/case labels will be needed.
- All CDs received by MMI will be returned after images are imported into database, and all discrepancies are resolved.
- Do not mark on the discs with a ball point pen. Permanent marker is permitted.
- Send CD/DVD via courier.
- Include Transmittal form in shipment.

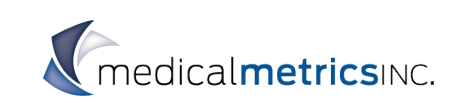

#### Thanks For Your Attention!

Questions ????

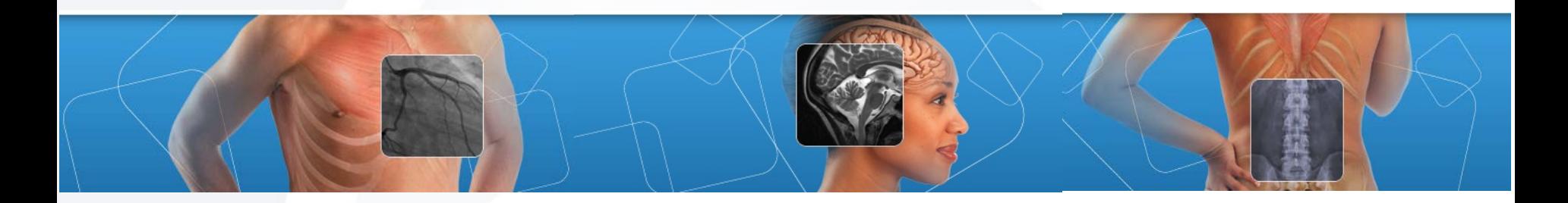

**David Kennedy Project Manager** Medical Metrics, Inc. 2121 Sage Road, Suite 300 Houston, TX 77056 +1 (713) 850-7500 x 204 (United States) [dkennedy@medicalmetrics.com](mailto:dkennedy@medicalmetrics.com)

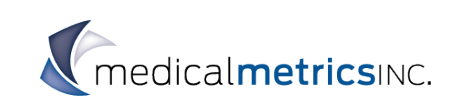